# 通行許可システム機能 (申請データ出力ファイル形式変更)

### 令和6年3月

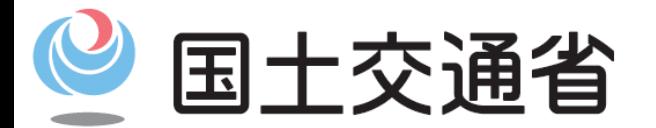

*Ministry of Land, Infrastructure, Transport and Tourism*

### 1ー1.申請データの拡張子変更

#### ○申請データの拡張子は、「.tks」から「.tksz」に変更となります (いままでの「.tks」も申請データとして利用可能です)

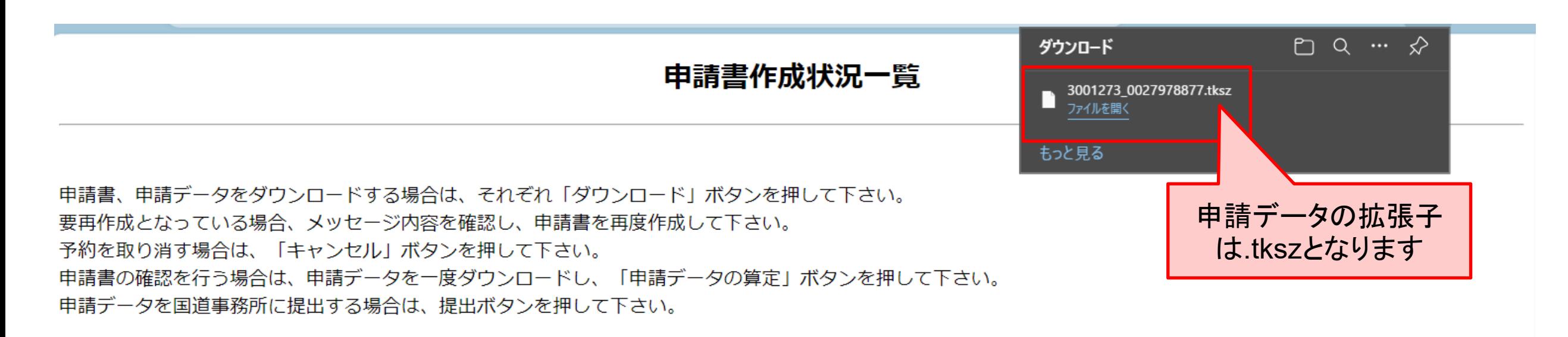

申請書・申請データの保存期間は35日です。作成完了から35日で削除されますので、提出後は「ダウンロード」ボタンでデータをダウンロードしてください。

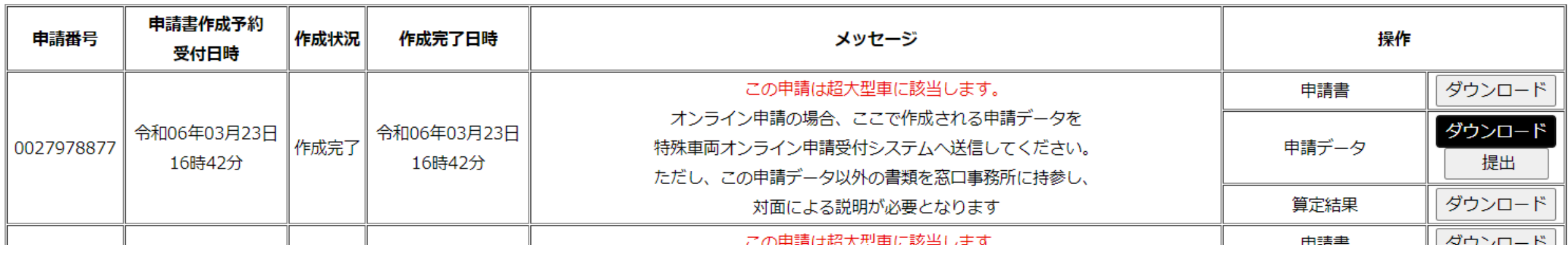

前画面へ戻る 経路図作成状況一覧 申請データの算定 画面再読み込み

# 1-2.読込データの拡張子追加

#### ○データの読み込みでも「.tksz」が利用可能となります (いままでの「.bin」「.tks」も読込可能です)

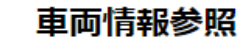

入力画面に更新・反映する保存ファイル、または許可済みデータを指定し「入力画面に反映」ボタンを押してください。 許可済みデータから指定する場合は、許可日による検索を行ってください。

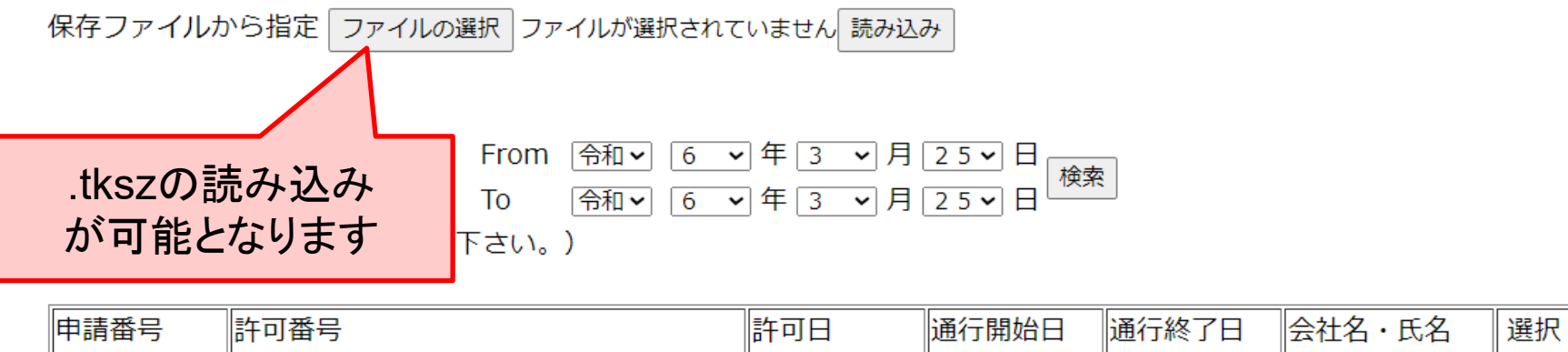

読み込み 閉じる

## 1-3.オンライン申請提出の拡張子変更

#### ○オンライン申請提出は、「.tksz」を利用してください (いままでの「.tks」も読込可能ですが、申請日が提出日以降であることを確認してください)

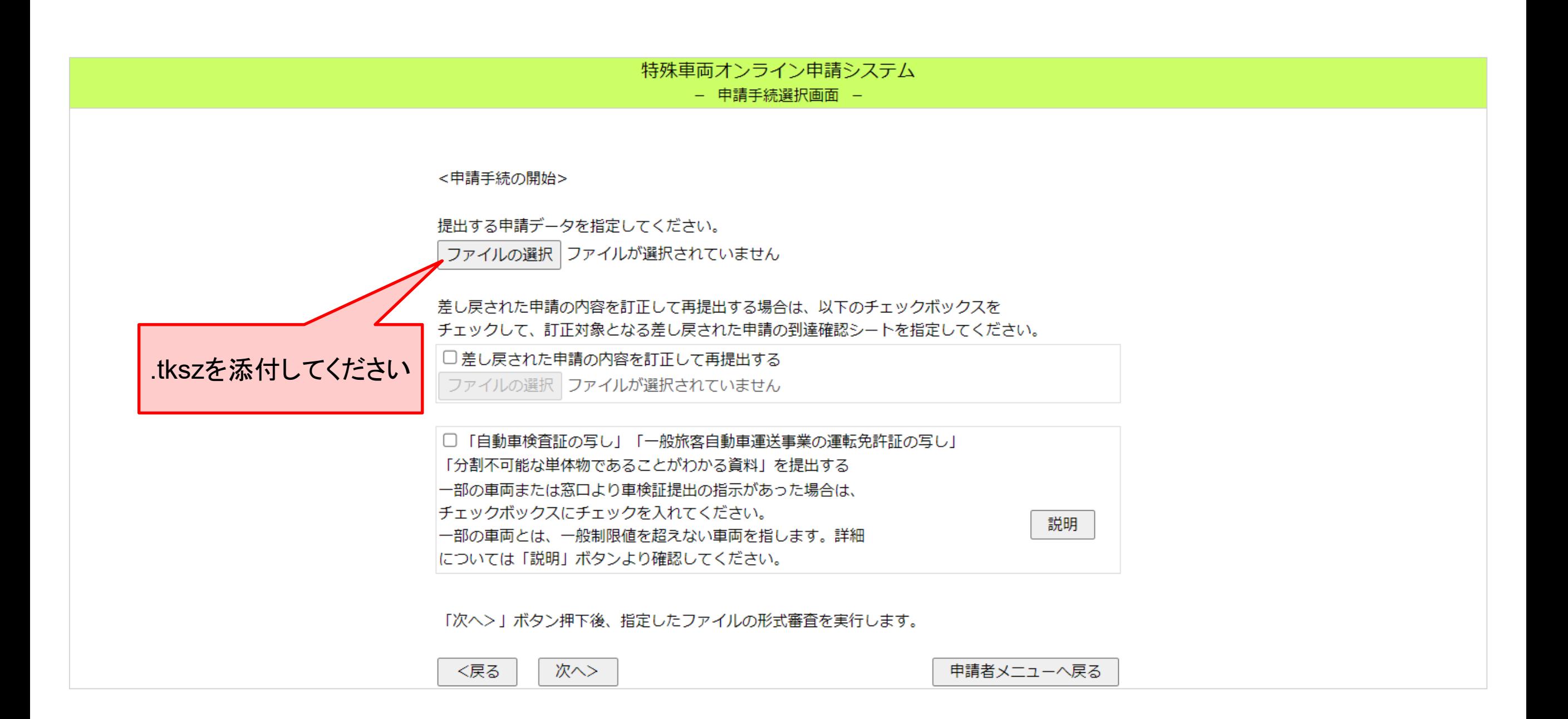

# 1-4. 到達確認シートの拡張子変更

#### ○到達確認シートの拡張子が、「.zip」に変更となります。 (令和6年3月25日以降の提出が対象となります)

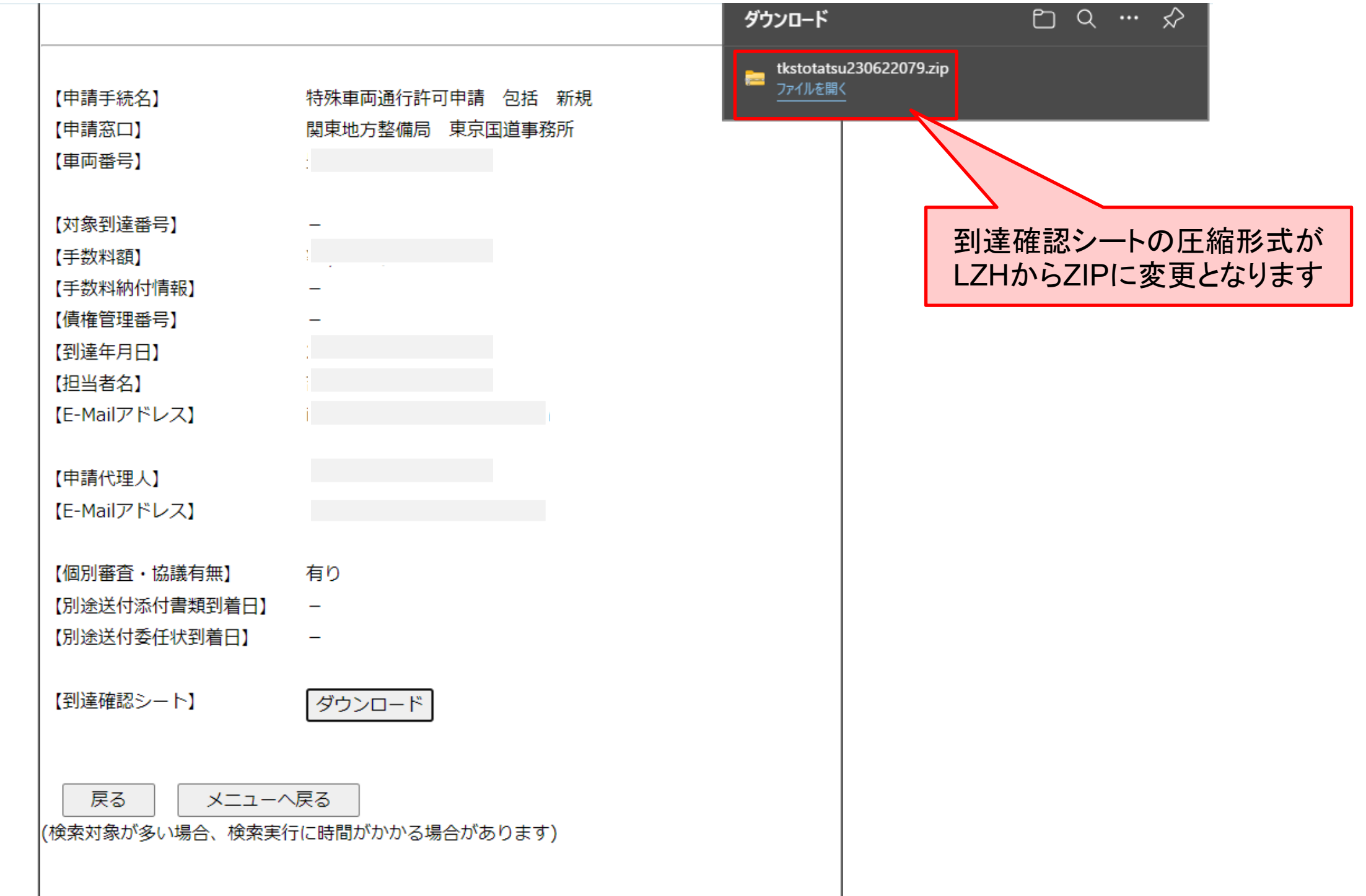

### 2-1.tkszデータファイル名変更の留意事項

○拡張子が.tkszの申請データのファイル名を変更する際は、 ハイフン(「ー」「-」)や、チルダ(「~」「~」) を入れないでください。 エラーとなり申請できなくなります。

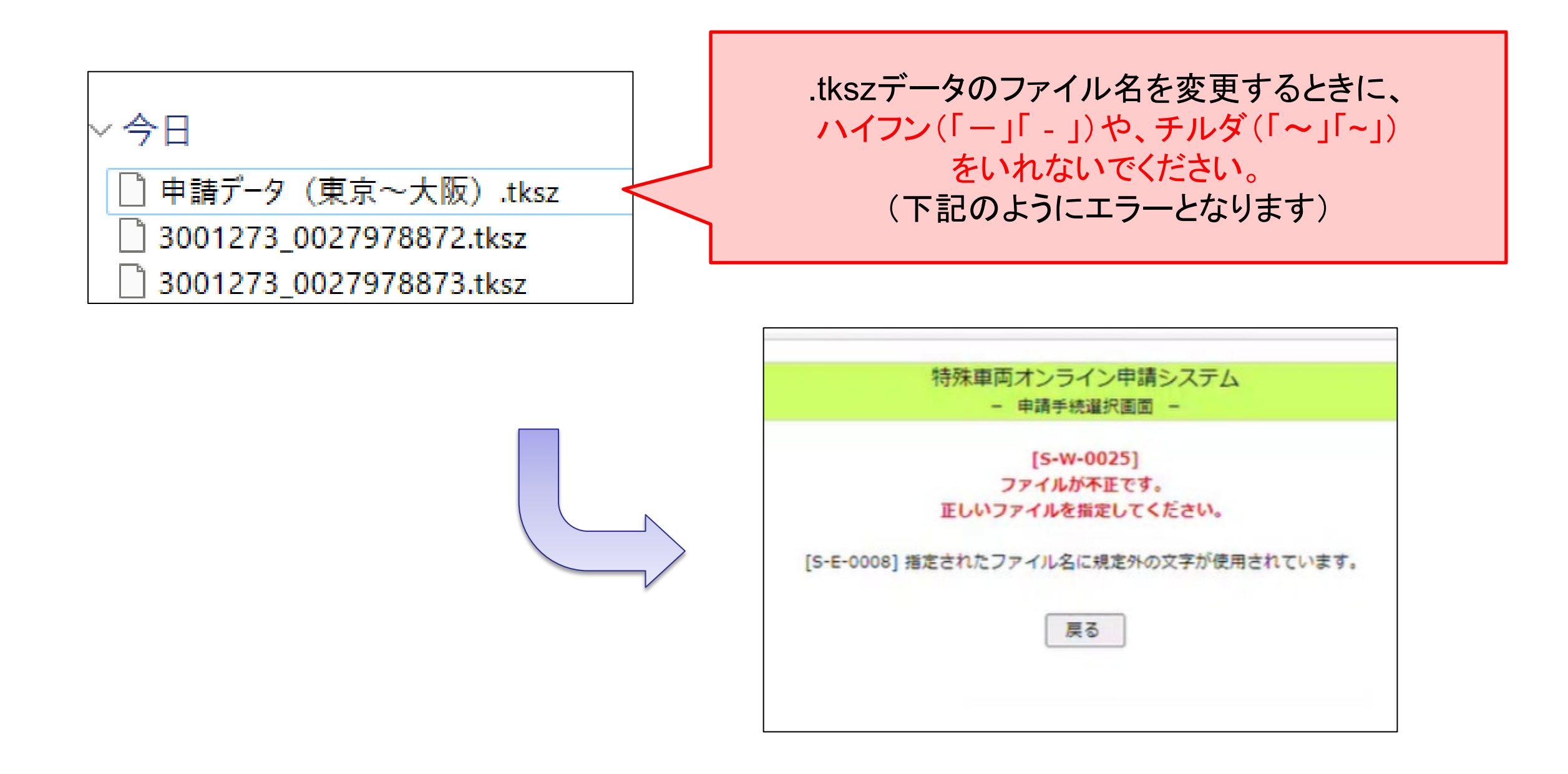

2ー2.添付ファイルのファイル名に関する留意事項

### ○添付資料のファイル名にも、 ハイフン(「一」「-」)や、チルダ(「~」「~」) を入れないでください。 エラーとなり申請できなくなります。

### 例: 「240401-XXX」、「経路図(富山~大阪)」

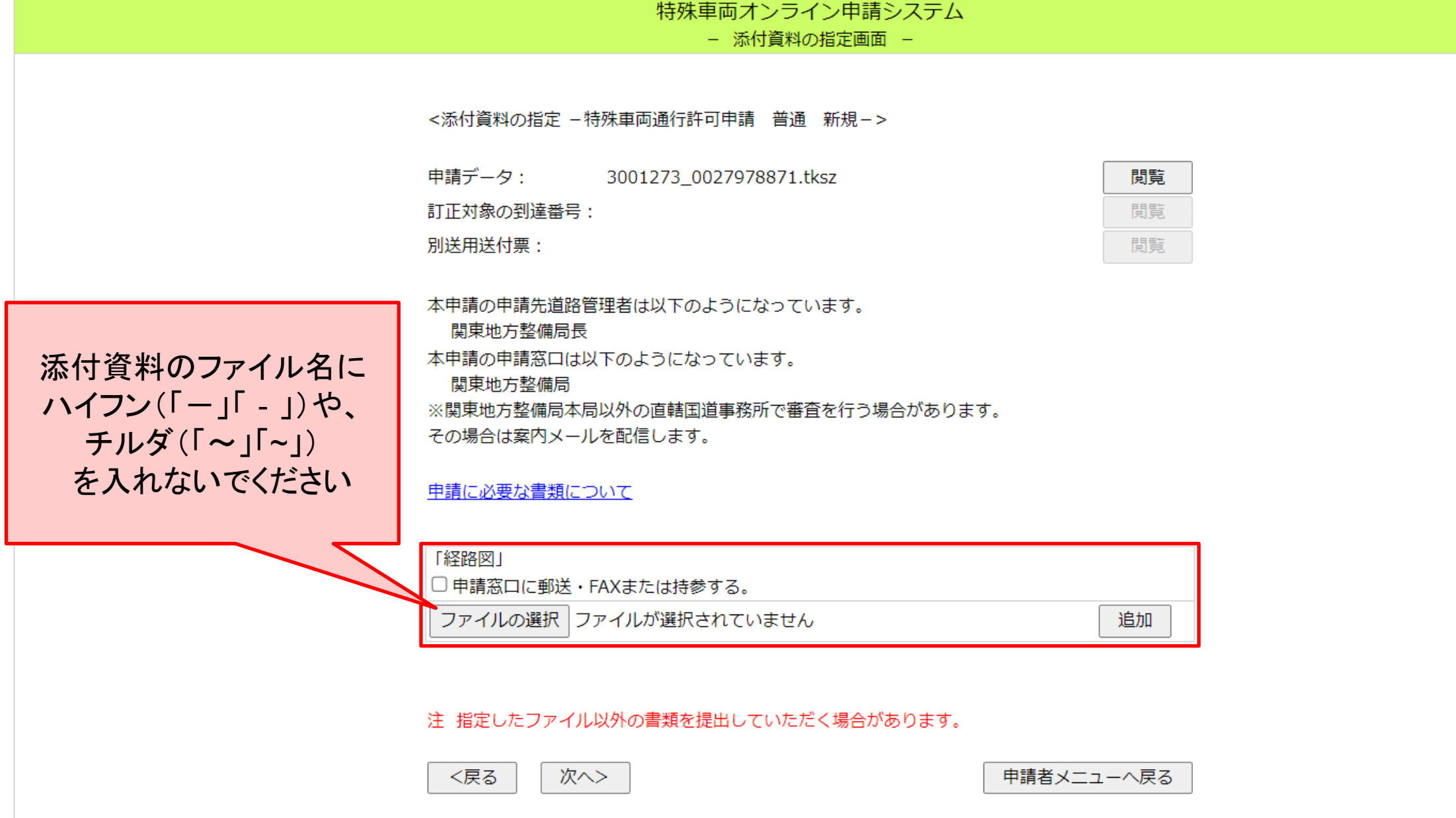